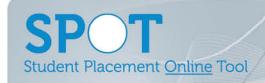

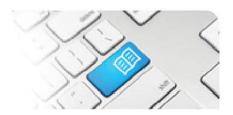

## **SPOT Upgrade Notes – 12-12-2013**

| #  | Function                                                                                                    | Roles with new function | Reference sheets updated                                                                                     | What it looks like                                                                                                    |
|----|----------------------------------------------------------------------------------------------------|-------------------------|----------------------------------------------------------------------------------------------------|----------------------------------------------------------------------------------------------------|
| 1. | NEW FUNCTION Edit User details: - Email address (Username) - First Name - Last Name  Add, Delete and Edit User details: - Phone Number - Pager                   | Administrator           | ARef-01 – How to<br>Add, Disable and<br>Edit Users                                                           | Nevative   Posterior   Intel   Name   Intel   Name   Intel   Nam |
| 2. | MODIFICATION Rename 'Hospital' to 'Placement Provider' in the Draft Placement Request form.                                                                      | Education<br>Provider   | EPRef-01 -<br>Creating a<br>Placement Request                                                                | Facilitator to be provided by  Course  Education Provider  Education Provider  Placement Provider  Undergraduate  Postgraduate                                                                                                    |
| 3. | MODIFICATION Auto-populate the Start Date and End Date that a Default Supervisor will be assigned to a student with the Placement Start and Placement End Dates. | Director,<br>Manager    | DRef-09b – Assigning Student Supervisors – BY STUDENT  MRef-03b – Assigning Student Supervisors – BY STUDENT | Henry Belt  Details Areas Default Supervisors Roster Feedback Forms Shifts  Placement Start: 02/12/2013 Placement End: 20/12/2013 Required Hours: 120  New Default Supervisor  Supervisor  Area 10B  Start Date 02/12/2013  End Date 20/12/2013                                                                                                    |
| 4. | NEW FUNCTION Add, Delete and Edit contact details for Areas: - Address - Email - Phone Number                                                                    | Administrator           | ARef-09 – How to Add and Disable Locations and Areas                                                         | Manage Area  Manage Location > Mater Adult Hospital > 10B - Oncology  Details  Name  108 - Oncology  Abbreviation  LM 10 Mater Adults Hospital  Address  LM 10 Mater Adults Hospital  Email  108@mater.org.au  Phone  Ext 2512                                                                                                    |

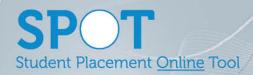

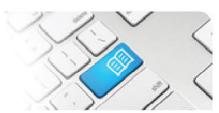

| 5. | NEW FUNCTION View contact details for Areas that have been assigned to a Student: - Address - Email - Phone Number                                                                                                    | ALL ROLES                                               | DRef-05- Using the Find a Student Function  StRef-01 - How to Book Shifts                    | Henry Belt  Details Areas Default Supervisors Roster Feedback Forms S  Placements  Mater Adult Hospital 10B - Oncology 12/12/2013 - 20/12/2013 48.00of 120hrs remaining (72 hrs completed) Student Group  10B - Oncology Abbreviation 10B Address Lvd 10 Mater Adults Hospital Raymond Tce South Brisbane 4101 Email 10B@mater.org.au Phone Ext 2512                                                                                                    |
|----|----------------------------------------------------------------------------------------------------|---------------------------------------------------------|----------------------------------------------------------------------------------------------|----------------------------------------------------------------------------------------------------|
| 6. | MODIFICATION The process to Add Students has been modified from uploading a formatted .csv file to a copy and paste of details from an Excel sheet.  This is in response to difficulties encountered by Education Provider Users in ensuring the upload file is in the compatible format. Users now do not have to save and browse for the file, but simply cut and paste. | Education<br>Provider                                   | EPRef-05 -<br>Uploading Student<br>Details                                                   | □ Blue Card Number □ Blue Card Number □ Blue Card Issue Date □ Blue Card Expry Date □ Blue Card Expry Date □ Blue Card Expry Date □ Blue Card Expry Date □ Blue Card Expry Date □ Blue Card Expry Date □ Blue Card Number □ Blue Card Number □ B |
| 7. | NEW FUNCTION Edit feedback forms previously entered in the last 7 days.                                                                                                    | Supervisor,<br>Student,<br>Self-Assigning<br>Supervisor | StRef-02 - How to Complete Feedback Forms  SRef-01 - How to Complete a Student Feedback Form | Feedback History  Soft By Period   Date Completed  Supervisor: Not Assigned Shift: 14:30-23:00 MAH-108 Period Start: 12/12/2013 Period End: 12/2013  Etudent Feedback  Completed 12/12/2013 11:45:13 AM  Ed.  This shift has contributed to my learning.  Why did you give the above rating?  Why did you give the above rating?  Why did you give the above rating?  Ves supervisor regarding my                                                                                                    |
| 8. | NEW FUNCTION View details of any edit made to feedback: - date of edit - content before and after edit - user who edited                                                                                                    | Director                                                | DRef-05-<br>Using the Find a<br>Student Function                                             | Feedback Form Revisions                                                                                                    |